# 基于Proteus单片机系统设计

# 章海亮

(华东交通大学 机电工程学院,江西 南昌 330013)

摘要:单片机系统设计包含硬件设计和软件设计两部分。传统的方法是先进行硬件设计,然后 进行软件调试。当硬件电路不满足设计要求时,就需要修改硬件电路重新进行调试。Proteus 是单片机系统仿真软件,当硬件电路不满足设计要求时,直接修改电路重新进行仿真,直到系统 软硬件满足要求为止。使用Proteus软件对篮球比赛计分器系统进行设计和仿真,验证该设计 的正确性和可行性。

关键词:Proteus;单片机;硬件电路;仿真

中图分类号:TP212.1l 文献标识码:A 文章编号:1671—5322(2009)01—0062—04

1 Proteus 软件介绍 2 设计任务

单片机作为嵌入式系统的核心器件,其系统 设计包括硬件电路设计和程序设计两个方面,软 件调试一般必须在电路板制作完成、元器件焊接 完毕之后进行,而且电路板的制作、元器件的安 装、焊接费时费力。如果采用单片机系统仿真软 件Proteus,则不用制作具体的电路板也能够完成 以上工作。使用Proteus进行系统开发成功之后 再进行实际制作,可以提高开发效率、降低开发成 本、提高开发速度,而这些因素对于企业来讲是非 常重要的。

2.1 电路设计[1,2]

设计完成的电路原理如图1所示。Po口接 四个计分按键, P1 口、P3 口接分数显示数码管, 其中Pl口所接数码管显示分数的十位,P3口所 接数码管显示分数的个位。当比赛队得1分时, 按下 S1 键加 1 分,得 2 分时按 S2 键加 2 分,得 3 分时按下 S3 键加 3 分。如分数计错需减分时,每 按一次S4键减1分。Po口低4位接4个独立式 按键,分别是总分加1分、加2分、加3分 和减1分按键。P1口和P3口分别接一个数码

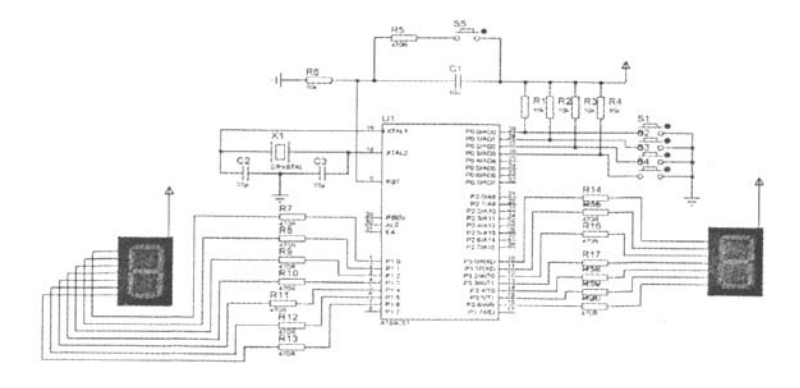

### 图1 篮球比赛计分器电路原理图

Fig.1 Schematre circuit of electric count in basketball match

收稿日期:2008—11—20 作者简介:章海亮(1977一),男,江西南昌人,硕士,讲师,主要研究方向为单片机。

管,其中Pl口所接数码管显示总分的十位数,P3 口所接数码管显示总分的个位数。

### 2.2程序设计

程序设计时,首先读取按键状态,判断是否有 键被按下,当确认有键按下后,再进行键盘扫描, 判断按下的是哪个键。执行相应的按键功能。然 后等待按键释放,以确保每按一次按键只进行一 次键处理,将总分转换为十进制数,再通过查表方 法转换为七段码,经P1口和P3口输出,驱动数码 管显示。程序清单及注释如下:

ORG 0000H

MOV R0,#0; 将 R0(存放总分的寄存器)清 0

MOV DPTR,#TAB;将七段码数据表首地址 送DPTR

START:MOV A,P0;读取Po口(键盘状态) 僨

ANL A,#0FH;取出Po口低4位(因只有低 4位接有按键)

CJNE A,#OFH,KEYl;判断是否有键按下

SJMP START;无按键按下,则转移至 START 处,重新读取键盘状态

KEYI:LCALL DELAY;有键按下则调用延时 程序以消除按键抖动

MOV A, PO ;再次读取 PO 口(键盘状态)值 ANL A,#OFH;取出Po口低4位

CJNE A,#0FH,KEY2;再次判断是否有键按 下,有键按下则程序转移至KEY2处

SJMP START;第二次判断为无键按下,则表 明是由于干扰引起的误读键

KEY2:JNB ACC. 0, K1;如按下的是 S1键, 则程序转K1处

JNB ACC. 1, K2; 如按下的是 S2 键, 则程序 转K2处

JNB ACC.2,K3;如按下的是S3键,则程序 转K3处

JNB ACC.3, K4;如按下的是 S4键, 则程序 转 K4 处

LJMP START;如无按键按下,则程序转 START 处.重新读取键盘

K1: MOV R1, #1; S1 键按下时, 给 R1 送入 1 LJMP ADDOPR;程序跳转至ADDOPR处 K2:MOV R1,群2;S2键按下时,给R1送入2 LIMP ADDOPR;程序跳转至ADDOPR处

K3:MOV R1,桴3;S3键按下时,给Rl送人3 LIMP ADDoPR;程序跳转至ADDOPR处 K4:DEC R0:S4 键按下时,总分减 1 LIMP WAIT;程序跳转至WAIT处 ADDOPR:MOV A,R0;将R0的值(总分)送

人A

ADD A, R1 ; A 与 R1 相加(总分加上该次得 分)

MOV RO,A;将总分送回R0中 WAIT:MOV A,P0;读取Po口(键盘状态)值 ANL A,#OFH;取出低4位 CjNE A,#OFH,WAIT;A与0FH比较,不相

等则转移至WAIT处(等待按键释放) MOV A,R0;将RO的值送人A中 MOV B,#10;将10送人B中

DIV AB;结果: A 存放 BCD 码十位, B 存放 BCD 码个位

MOVC A, @ A + DPTR; 查表得十位 BCD 码 的七段码

MOV P1,A;将十位七段码送Pl口输出

MOV A, B; 将个位 BCD 码送入 A

MOVC A, @ A + DPTR; 查表得个位 BCD 码 的七段码

MOV P3,A;将个位七段码送P3口输出

LIMP START:程序转移至 START 处

DELAY:MOV R6,#15;12ms延时子程序

DEL2:MOV R7。#200

DELI: DJNZ R7, DELI

DJNZ R6, DEL2

RET

TAB: DB 0COH, 0F9H, 0A4H, 0B0H, 99H,

92H,82H,0F8H。80H。90H

End

### 3 Proteus界面

软件通过汇编语言编程,先在KeilC集成开 发环境下将编好的程序进行编译,调试。调试通 过后,用生成的 HEX 文件在 Proteus 进行仿真。 因为在 Keil 中编译得到的结果还和 Proteus 电路 图中的单片机没有关系。在Proteus电路图中选 中单片机AT89c51,右击后再点击,在出现的对话 框中点击Program File后面的按钮,找到刚才编译 得到的 HEX 文件,如图 2 所示。

然后点击"OK"按钮,就建立了单片机与软件

间的联系,这样就可以开始模拟仿真了。点击模 拟凋试按钮的运行按钮,进入调试状态。分别点 击S1~S4按键,可看到相应的效果,如图3所示。 真设计,仿真结果表明该系统具有简单、连接方 便、性能稳定等优点,能有效地降低成本,缩短开 发周期,具有良好的应用前景。

## 4 结语

利用Proteus对基于单片机控制的计分器仿

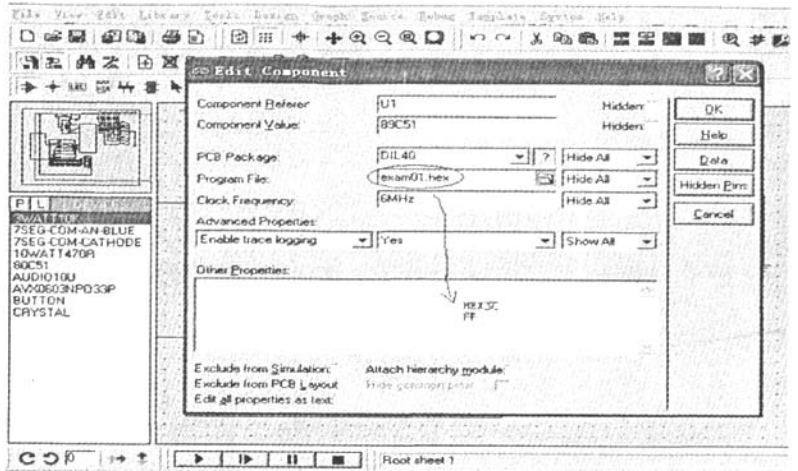

图 2 用生成的 HEX 文件在 Proteus 进行仿真

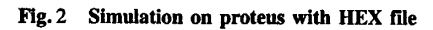

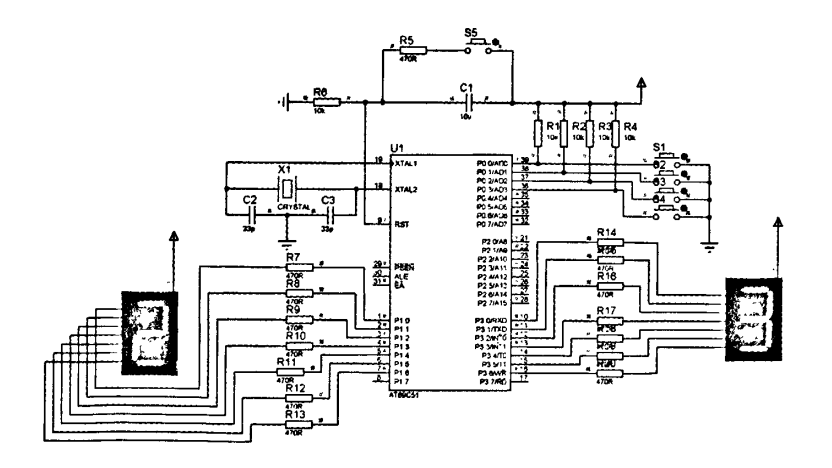

图3用Proteus进行仿真得到的结果 Fig. 3 Results of proteus simulation

# Based on Proteus in Single Chip Computer System Design

### ZHANG Hai-liang

(College of Mechconical and Electrical Engineering,East China Jiaotong University,Jiangxi Nanchang 330013,China)

Abstract:Hardware design and software design are two parts in single chip computer system design.The traditional way is that software can be tested after hardware designn is completed. If hardware circuit can not meet the demands, it must be modified. After that, software will be tested on the modified hardware again. Proteus is the simulation software for Single Chip Computer System Design. Hardware circuit design and software design can be easily modified to meet the goal if hardware circuit cannot meet the demands. The design discribed in the paper of the electric count systen's correction and utility is tested by using proteus software to design and simulate.

Keywords: Proteus; Single Chip Computer; Hardware circuit; simulation

(责任编辑:张英健;校对:沈建新)

(上接第56页)

## 参考文献:

[1】刘金琨.先进PID控制[M].北京:电子工业出版社,2004.

[2] 吴国垣,李东海. 多变量系统分散 PID 控制器设计[J]. 清华大学学报:自然科学版,2004,44(11):1567-1570.

[3] 垄运新. 单片机 C 语言开发技术[M]. 北京:清华大学出版社, 2006.

[4]王田苗.嵌入式系统设计与实例开发[M].北京:清华大学出版社,2003.

[5] Wolf W. Hardware - Software Co - Design of Embedded Systems Proceedings[J]. the IEEE, 2004, 82(7):123-126.

# The PID Digital Control System Design Based on Embedded Thought

#### SHEN Zhao-jun

(School of Information Engineering Yancheng Institute of Technology, Jiangsu Yancheng 224051, China)

Abstract: This paper has introduced the structure of PID digital control system realized with 8051, described PID control principle briefly, presented the hardware structure and embedded sEOS task design thought of this system, and given corresponding principle block diagram and software prototype. This system has the control speed with good real time to be quick, the advantages such as stability winner.

Keywords: PID control; Single chip computer; sEOS system

(责任编辑:张英健;校对:沈建新)